# **DISPOSITIVOS DE ENTRADA**

# ESACANER

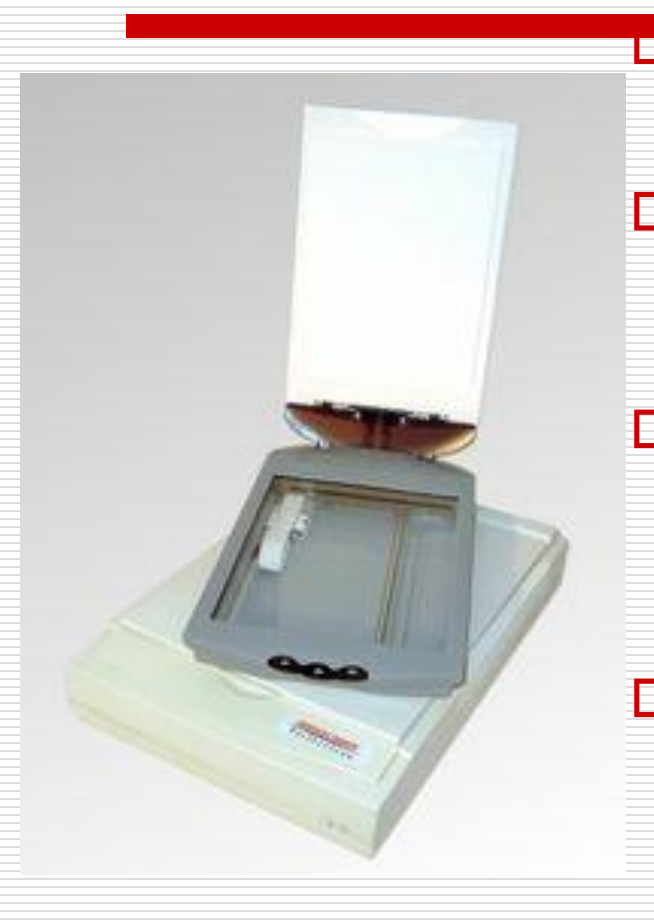

- **El escaner es** un periférico que se utiliza para convertir mediante el uso de la luz, imágenes impresas en formato digital.
- □ Al obtenerse una imagen digital se pueden corregir defectos, recortar un área especifica de la imagen o también o también digitalizar texto.
- □ Hoy en día es común encontrar en el mismo aparato la impresora, escáner y fotocopiadora, aumentando el grado de delicadeza, son las llamadas impresoras multifunción.
- Existen varios tipos de escáner: de rodillo (igual que un fax), de mano (de baja calidad, económicos), planos (como las fotocopiadoras), orbitales (escanea elementos frágiles), de tambor (son lentos y caros).

### **DISPOSITIVOS DE SALIDA**

## MONITOR

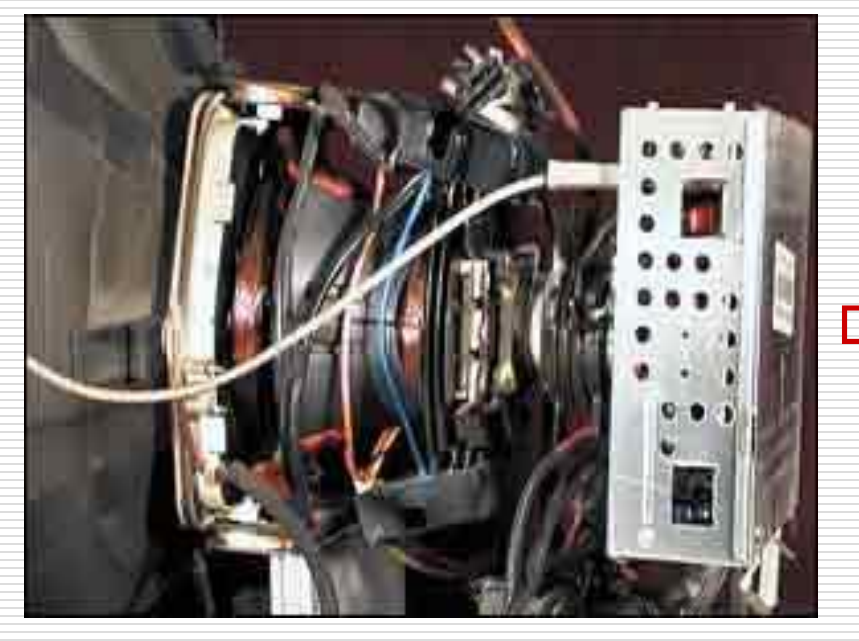

 Es aquel que nos permite ver la información almacenada en la computadoras, nos permite visualizar los diferentes entornos gráficos que ofrecen la gran variedad de S.O. para realizar las diferentes tareas o procesos.

**En** su interior se encierra un sistema complejo, por eso es recomendable no abrirlo y solo limpiarlo por fuera, en caso de que el monitor presente fallos internos es aconsejable buscar un técnico eléctrico pues el contara con los conocimientos respectivos.

#### Componentes Del Monitor

- □ Tubo de rayos catódicos, es el encargado de lanzar electrones con una cierta intensidad.
- □ La pantalla esta formada por una serie de zonas sensibles fosforescentes (píxeles).
- $\Box$  Frecuencia de refrescamiento de la pantalla.
- D Dispones de componentes de interfaz con el usuario, que se visualizan en forma de controles situados en el exterior del monitor.
- D Dispones de su propia fuente, esto es lo que realmente lo hace peligroso al ser humano ya que efectuando un mal uso sobre el, él usuario podrá experimentar una gran sobrecarga.
- □ Por ultimo encontramos la cubierta del monitor, es la encargada de la protección del mismo (HW peligroso).

#### Puertos De Conexion

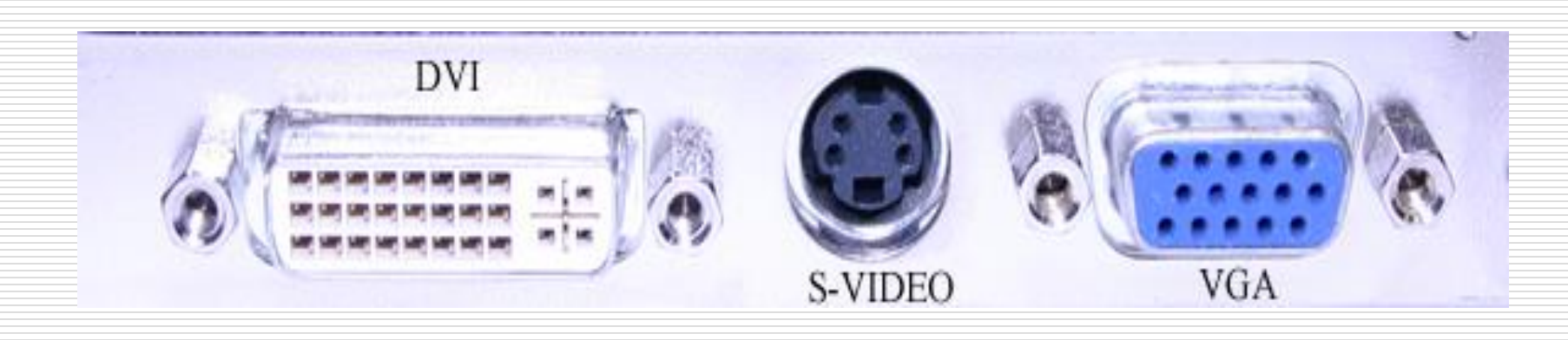

■ Conector mini-D-Sub de 15 pines (VGA) y el S-Video, en los monitores mas modernos se hace presente otra conexión digital la DVI, esto solo tiene importancia si la tarjeta grafica también lo incorpora y si la precisión representación del color resulta determinante en el uso del monitor.

# IMPRESORAS

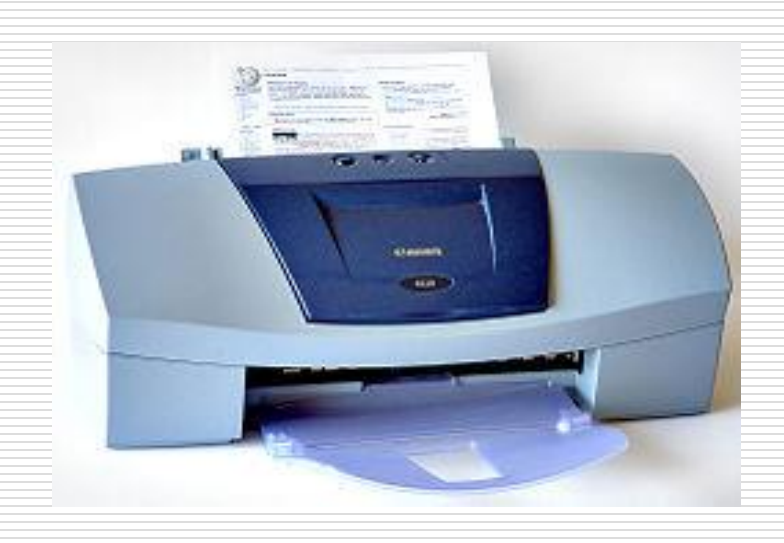

**O** Periférico de computadora que permite producir una copia permanente de textos o gráficos de documentos almacenados. □ Las mas modernas utilizan cartuchos de tinta tecnología láser.

### **DISPOSITIVOS DE ALMACENAMIENTO**

# FLOPPY (DISQUETE) 3<sup>1/2</sup> Y 5<sup>1/4</sup>

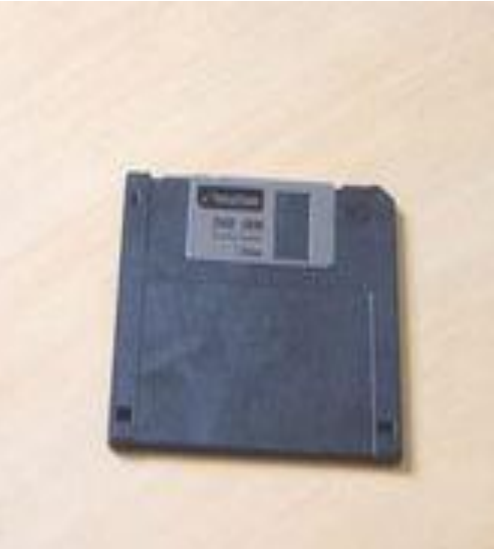

- $\Box$  En 1984 surge el disco de 5<sup>1/4</sup> con capacidad de almacenamiento de 1.2 Mb.
- $\Box$  En 1987 aparece el disco 3<sup>1/2</sup> con capacidad de almacenamiento de 1.44 Mb.
- Es uno de los componentes que menos ha evolucionado.
- **Esta formado por una pieza circular** de material magnético, fina y flexible la cual esta encerrada en una carcasa de plástico cuadrada o rectangular.
- Estos dispositivos se leen o se escriben mediante una disquetera (FDD, Floppy Disk Drive).
- $\Box$  En sus inicios se empleaban para almacenar los S.O., aplicaciones informáticas y datos.
- □ Con la llegada de los nuevos dispositivos de almacenamiento como los CD-R, DVD y Memory USB han hecho de un lado el uso continuo de los disquete.
- Los Cabezales De La Disquetera: Los cabezales de lectura-escritura de los disquetes acumulan suciedad con el tiempo. Esto se refleja en la perdida de datos aparentemente inexplicable; para evitar estos daños es necesario trabajar en excelentes condiciones de higiene, no fume, no se debe utilizar disquetes que hayan sufrido contacto con distintas sustancias por ejemplo coca-cola o café, utilice disquete de buena calidad.
- Existen productos especiales para la limpieza de los cabezales, se introduce el disquete en la unidad y se hace girar una o dos veces a través del comando DIR.
- □ Un disquete también se puede escanear el disco para tratar de recuperar sectores defectuosos del disquete.

## Instalación De Una Disquera

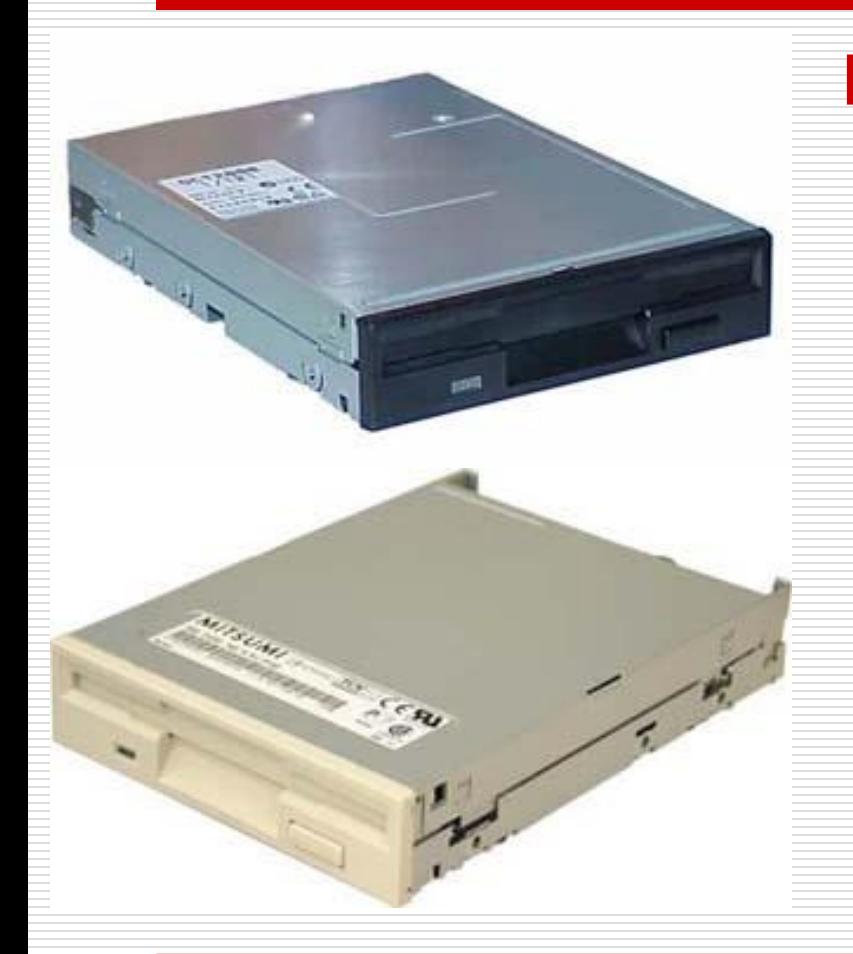

□ Podemos tener la certeza que si conectamos una disquera de hace 20 años en buen estado con alguno de los S.O. actuales, incluso con el mismo WinVista no tendremos ningún problema..

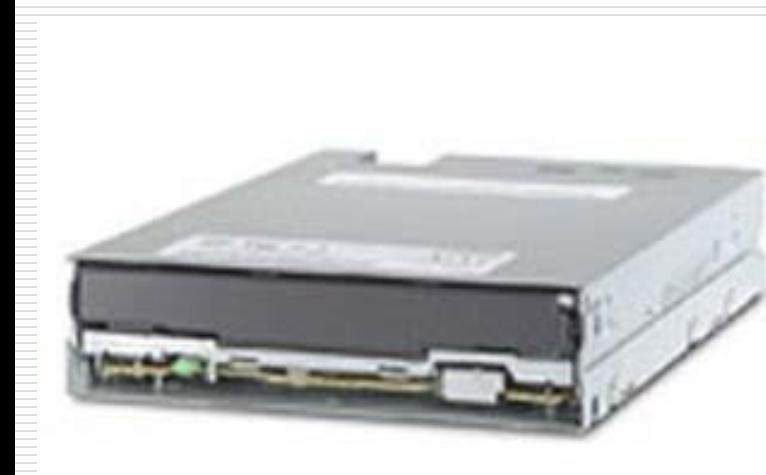

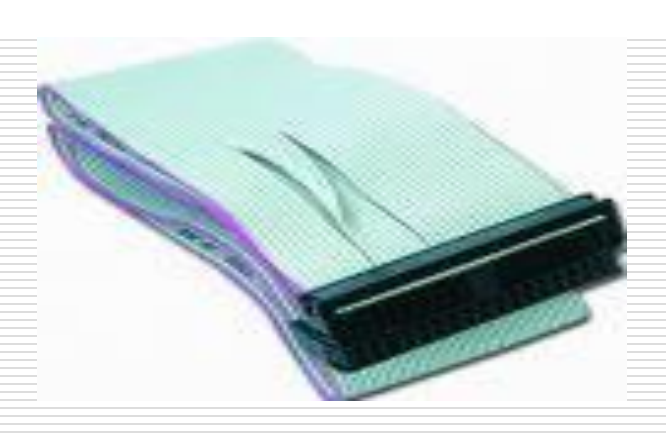

La correa de la unidad de disquete es muy similar a la correa de IDE, pero de 34 pines y 34 hilos, estando el pin 1 marcado de color, se reconoce por que presentan un cruce entre los pines 10 al 16 que invierten su posición.

Se conecta la correa siempre con el conector mas próximo al cruce y con el hilo de color en el pin 1.

□ Si la conectamos mal nos daremos cuenta al encender la computadora ya que la luz de esta permanece en encendido constante.

# Cinta Magnética

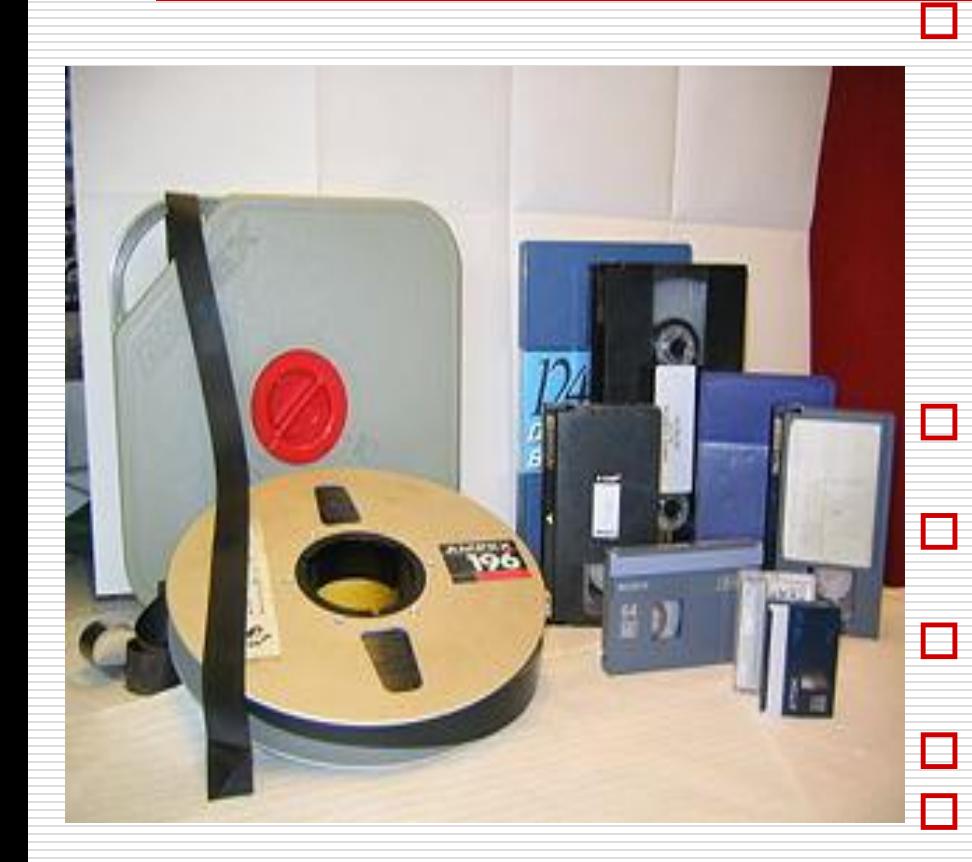

- **Es** un dispositivo que permite almacenar gran cantidad de información a bajo costo, su desventaja es la lentitud a leer los datos ingresados a ellas, estas cintas son empleadas en distintos formatos tanto en computadores pequeños y grandes.
- Es un dispositivo de media velocidad.
- $\Box$  Se utiliza para realizar procesos de mediana y baja escala.
- □ Se pueden grabar gran cantidad de datos .
- $\Box$  El acceso es secuencial.
- **O** Compuesta por unidad de soporte y dispositivo.
- **La capacidad de grabación** depende de la longitud de la cinta.

# **Unidad de CD-ROM y DVD**

- $\Box$  Se ha convertido en parte integrante de nuestro computador, sin la cual en estos momentos no podríamos ni siquiera instalar la mayor parte del SW con el que actualmente contamos.
- $\Box$  Primero se debe diferenciar entre lector, grabador y regrabador, estos últimos siendo mas flexibles.
- □ La velocidad de lectura para una unidad de CD-ROM se encuentra entre 6X y 56X, pero cuando hablamos de escritura diremos que encontramos velocidades entre 12X y 56X.
- □ En las unidades de DVD se hablan de velocidad de lectura entre 2X a 4X, mientras que en escritura se habla de 1X a 4X.
- $\Box$  La capacidad de almacenamiento para un CD-ROM se encuentra entre 200, 600 y 700 MB respectivamente.
- La capacidad de almacenamiento para un DVD se encuentra entre 2, 4, 8 y doble capa (17) GB respectivamente.
- □ Si tenemos problemas de lectura escritura en la unidad es debito a que se encuentra demasiado sucio el lente o que ya la unidad esta por dejar de funcionar.
- □ Si queremos aclarar de que es debido a suciedad en el lente, lo primero es desconectar los cables de datos, audio y alimentación.
- $\Box$  Lo primero es sacar el frente de la bandeja, si el plato se baja es necesario hacer lo siguiente:

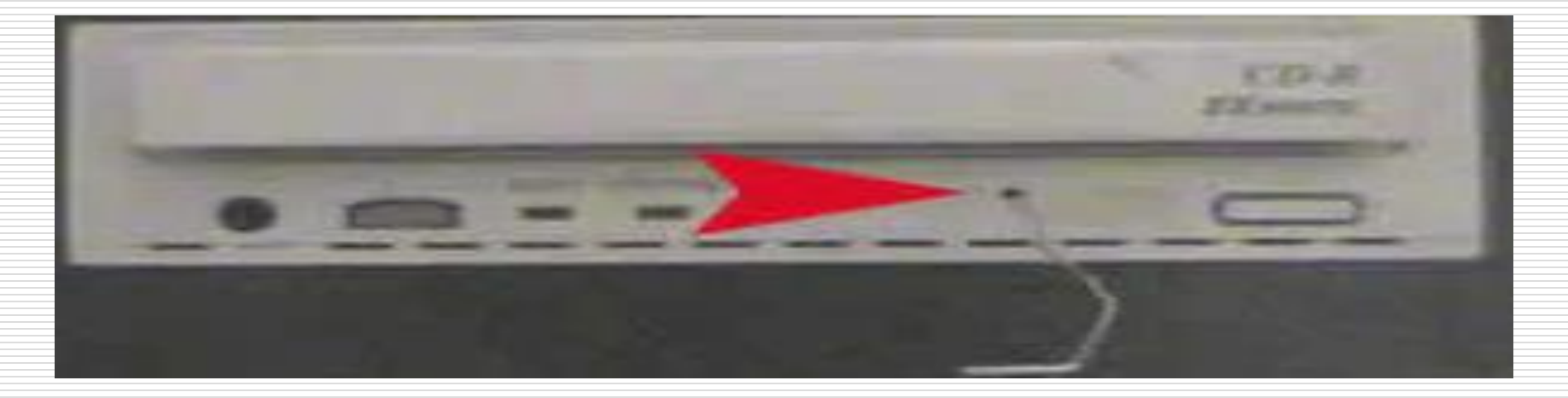

#### $\Box$  La tarea anterior se puede realizar con un alambre sencillo o un clip.

Esto es utilizar el sistema de apertura de emergencia, al introducir el objeto en este agujero la bandeja se saldrá un poco y con la ayuda de las manos sacaremos la bandeja completamente, después nos disponemos a quitar uno a uno cada uno de los tornillos.

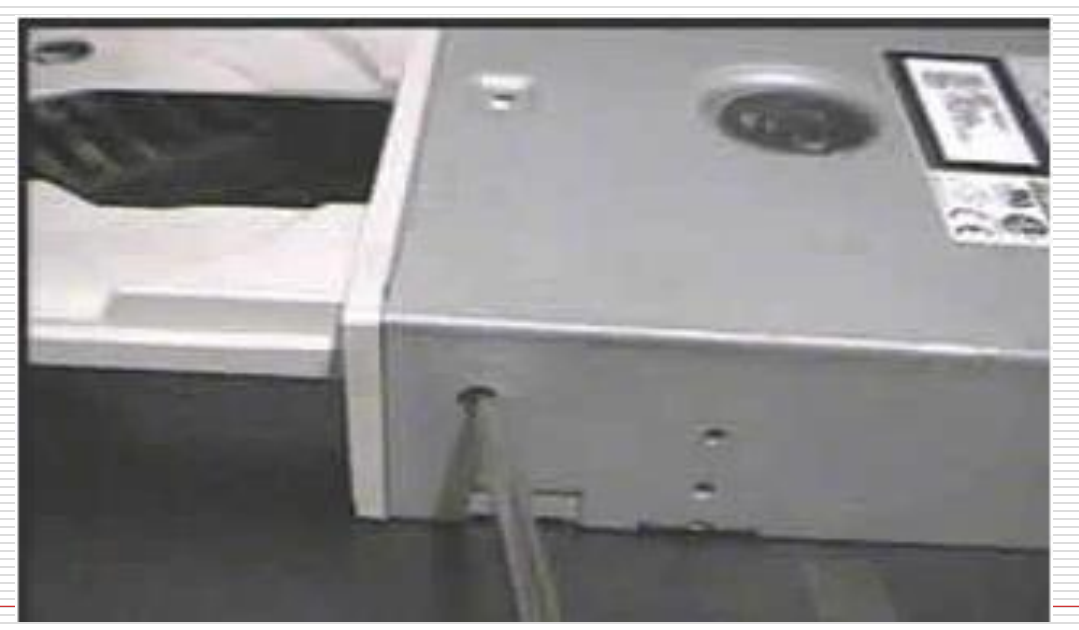

#### □ Luego debemos encontrarnos frente a la placa controladora.

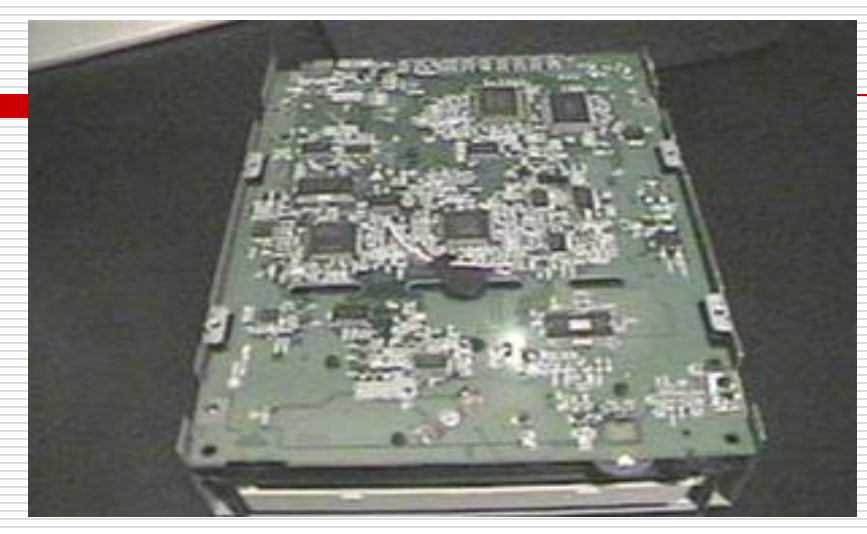

Con mucho cuidado debemos desmoldarla para conseguir los siguiente:

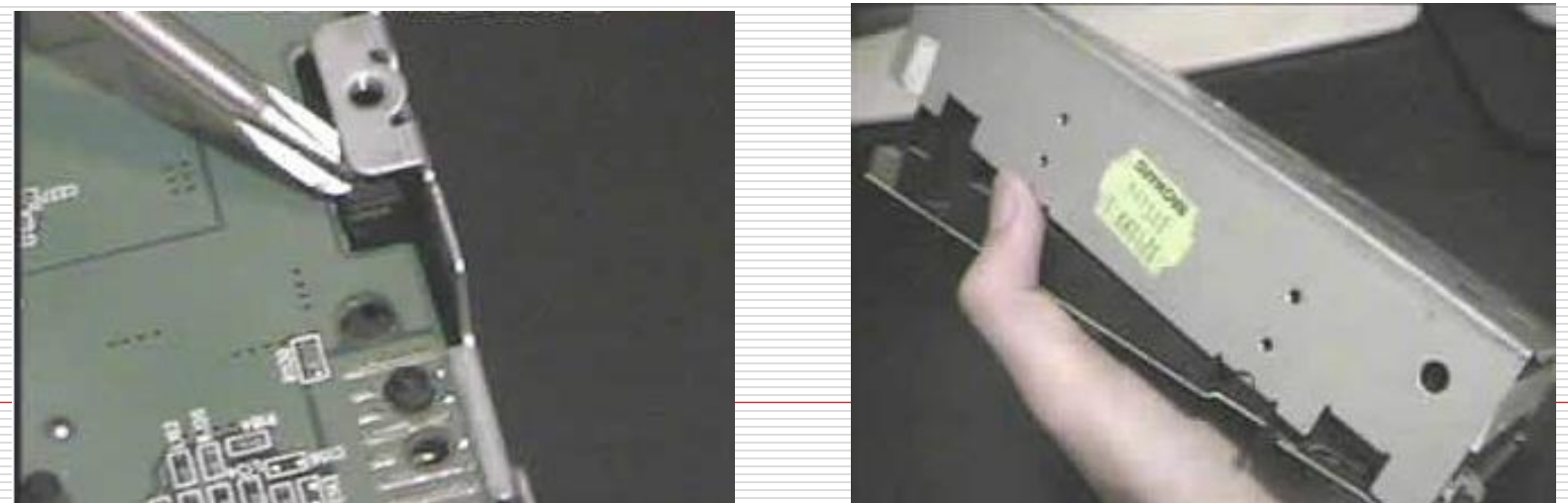

- □ Ahora puedes observar el laser (un pequeño lente circular covenxa ).
- $\Box$  Luego usando un topito mojado con alcohol etílico, se le pasa suavemente sobre el lente:

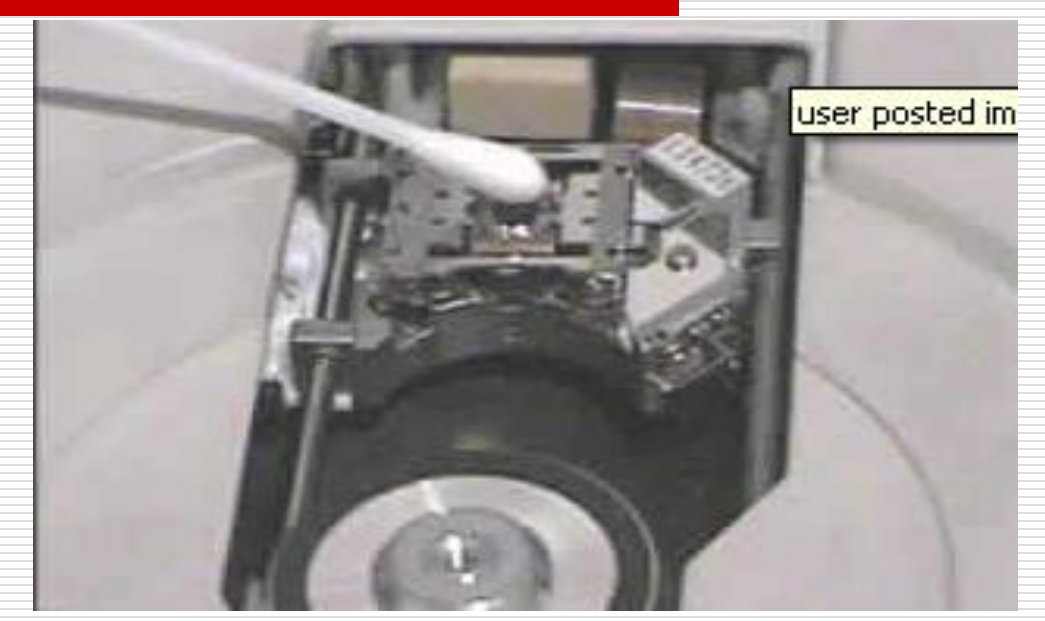

- □ Luego solo debemos tener el mismo cuidado para volver ha armarla y instalarla nuevamente en la computadora.
- □ Una vez instalada la unidad debemos realizar pruebas de lectura y escritura si fuera el caso, para constatar de que la unidad quedo funcionando bien.

# **Memorias USB**

- **□** Es un pequeño dispositivo que de almacenamiento que utiliza memoria flash para guardar la información sin necesidad de baterías o pilas.
- $\Box$  Lo único que puede afectar la información es que sea contagiada por un virus, del resto no puede tener daños debido a que es un dispositivo mas seguro que los demás medios de almacenamiento, es también conocida como disco movible.

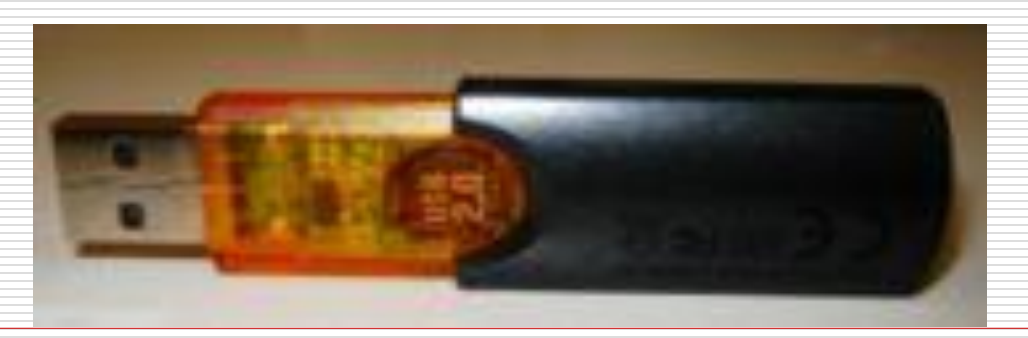

- □ Su capacidad de almacenamiento varia entre 128 Mb hasta 8 GB, en la actualidad es muy raro ver una memoria de 128 MB, debido a que es mejor utilizar una memoria de 1Gb que una de tan poca capacidad de almacenamiento.
- Si vamos a utilizar una memoria USB sea la que sea en un S.O. antiguo como lo es Win98 debemos buscar el controlador si es que no contamos con el, y instalarlo en el equipo para poder dar uso de dicha memoria, para los S.O. actuales WinXP en adelante no es necesario emplear el controlador debido a que estos S.O. cuentan con una BD en la cual se encuentran almacenados una gran cantidad de controladores estándar para permitir su uso.
- □ Las memorias actuales cumplen la especificación USB 2.0 lo que permite alcanzar velocidades de escritura / lectura de hasta 480 MbpS.
- Otra formato de memoria USB es un reproductor MP3 con conexión USB 1.1 o 2.0 .
- En la actualidad se encuentran en desarrollo puertos USB 3.0